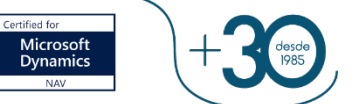

# **PROCESO DE INSTALACIÓN DE NUEVAS VERSIONES**

## **1. ACCESO AL ÁREA DE VERSIONES**

Para actualizar la aplicación se debe acceder al menú

#### *Administración/Actualización de la aplicación* y seleccionar la opción

#### **Listas/Versiones**

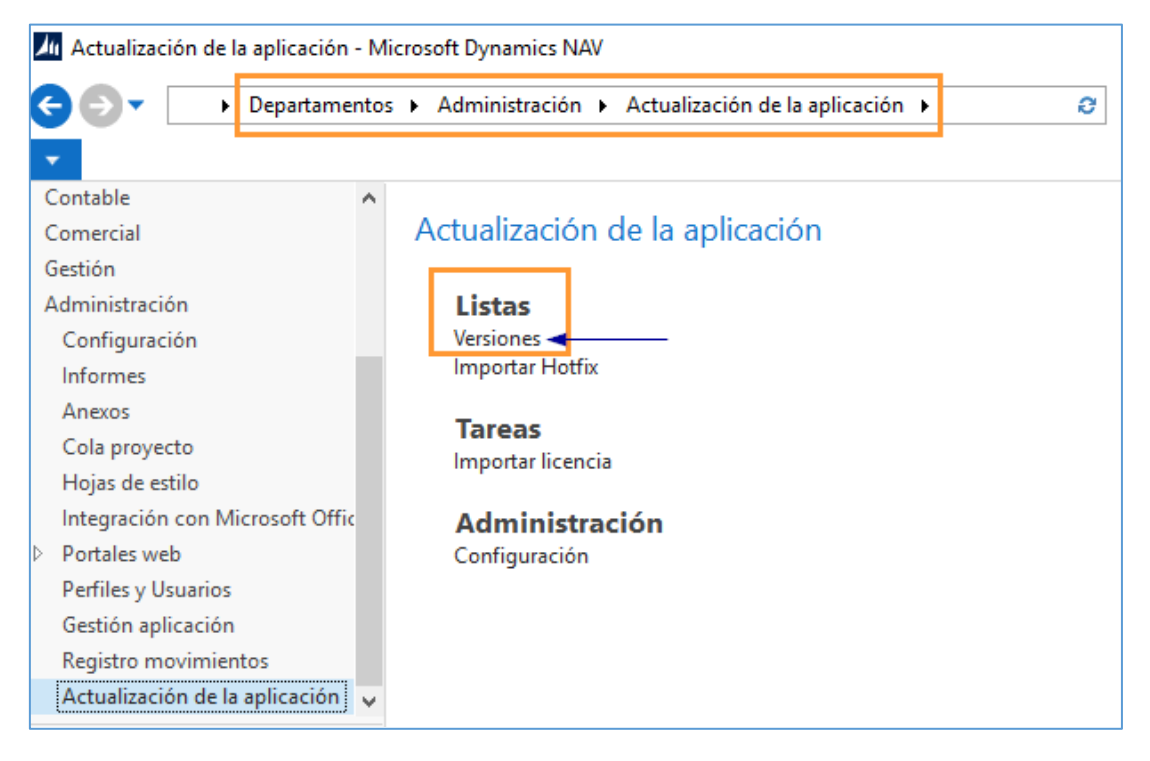

Desde la **pantalla de versiones** se gestiona la descarga e instalación de las

versiones:

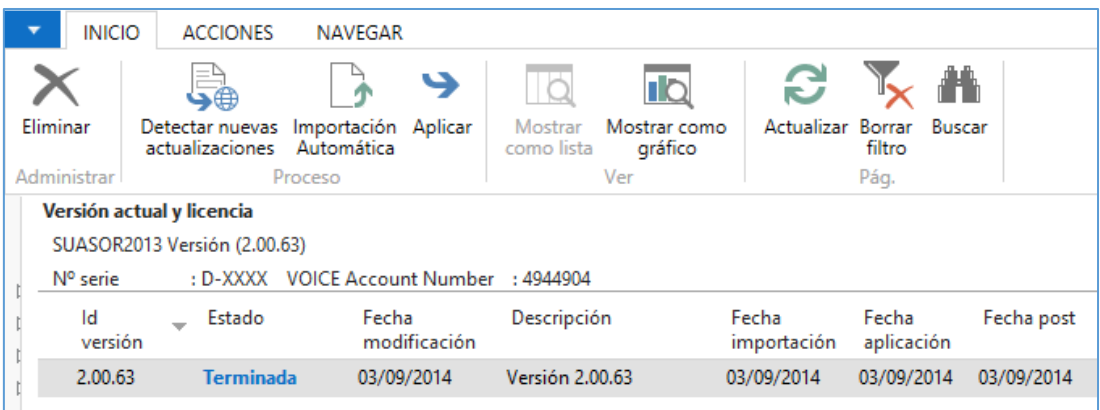

LABOR / MENTOR / SUASOR Instrucciones de instalación de las nuevas versiones

Summar se reserva el derecho de modificar o actualizar el documento sin previo aviso. Ninguna parte de este documento puede reproducirse en cualquier forma o por cualquier medio sin el previo permiso por escrito de Summar

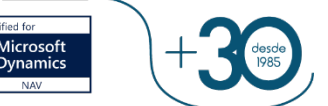

## **2. IMPORTACIÓN DE ARCHIVOS**

Al pulsar "**Detectar nuevas actualizaciones**" el sistema comprueba si se han publicado nuevas versiones de la aplicación y en caso afirmativo **solicita si se desean importar**.

Al confirmar el mensaje **se descargarán automáticamente todas las versiones pendientes de actualizar**.

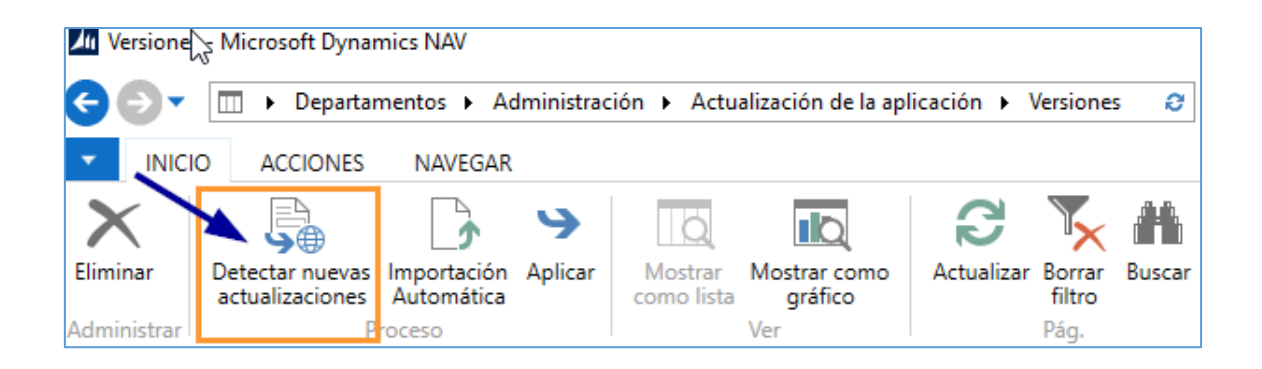

La opción "**Importación automática**" se utilizará si se desean **importar una a una las versiones pendientes de actualizar**.

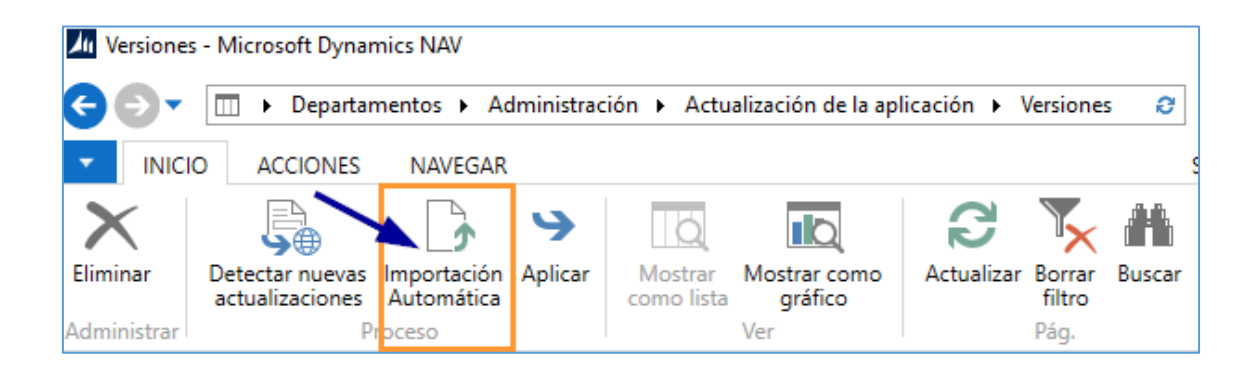

LABOR / MENTOR / SUASOR Instrucciones de instalación de las nuevas versiones

Summar se reserva el derecho de modificar o actualizar el documento sin previo aviso.

Ninguna parte de este documento puede reproducirse en cualquier forma o por cualquier medio sin el previo permiso por escrito de Summar

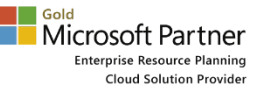

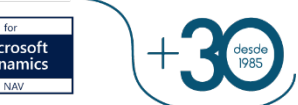

# **2.APLICACIÓN DE VERSIÓN**

**IMPORTANTE:** Para poder aplicar una versión, ningún usuario puede estar conectado a la base de datos de SUASOR.

Una vez descargado el archivo de la versión, aparecerá un mensaje indicando que ha finalizado la importación y si desea aplicarla en el mismo momento.

Si se desea aplicar la versión en otro momento, se indicará "no" en el mensaje y la versión quedará en estado "Pendiente". En este caso, el usuario deberá utilizar la opción "Aplicar", en el momento que decida instalar la versión.

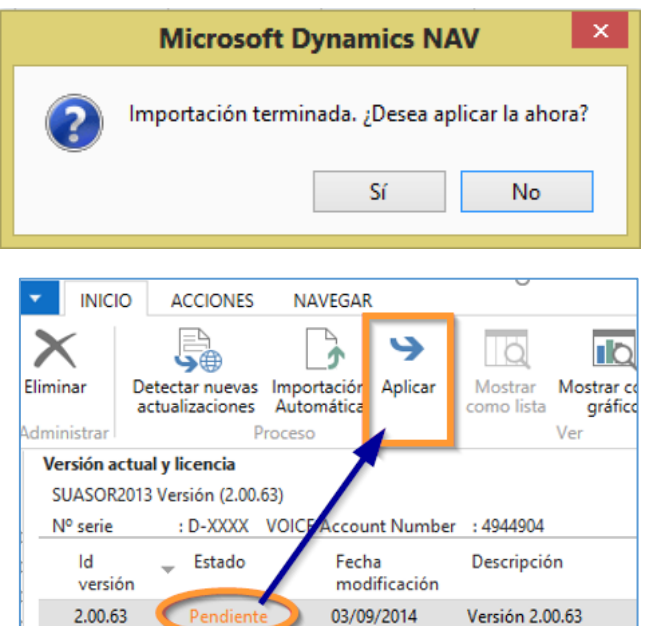

**Tras confirmar el mensaje para aplicar la versión**, **se abrirá el Asistente de Actualización** indicando las operaciones que se van a realizar.

### **ASISTENTE DE ACTUALIZACIÓN**

**Pulsa "Siguiente"** para ejecutar los procesos descritos **en la primera pantalla**

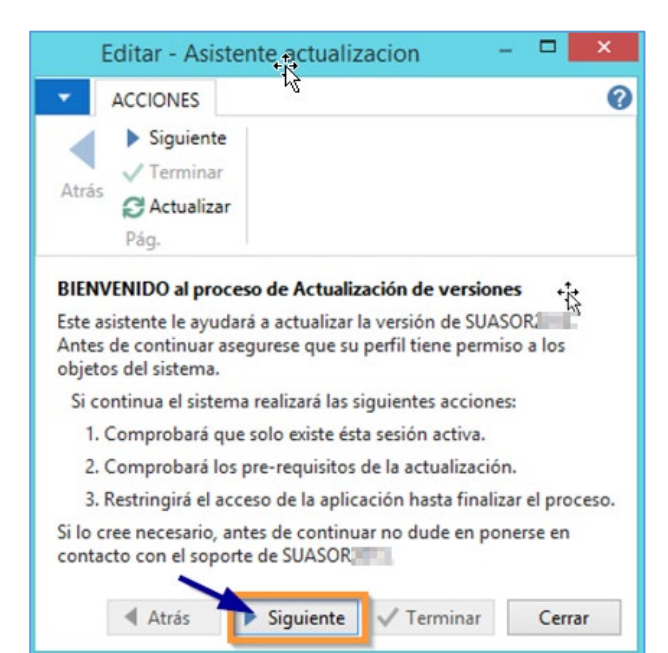

LABOR / MENTOR / SUASOR

Instrucciones de instalación de las nuevas versiones

Summar se reserva el derecho de modificar o actualizar el documento sin previo aviso. Ninguna parte de este documento puede reproducirse en cualquier forma o por cualquier medio sin el previo permiso por escrito de Summar

**Pulsa "Terminar"** para completar los pasos descritos **en la segunda pantalla**

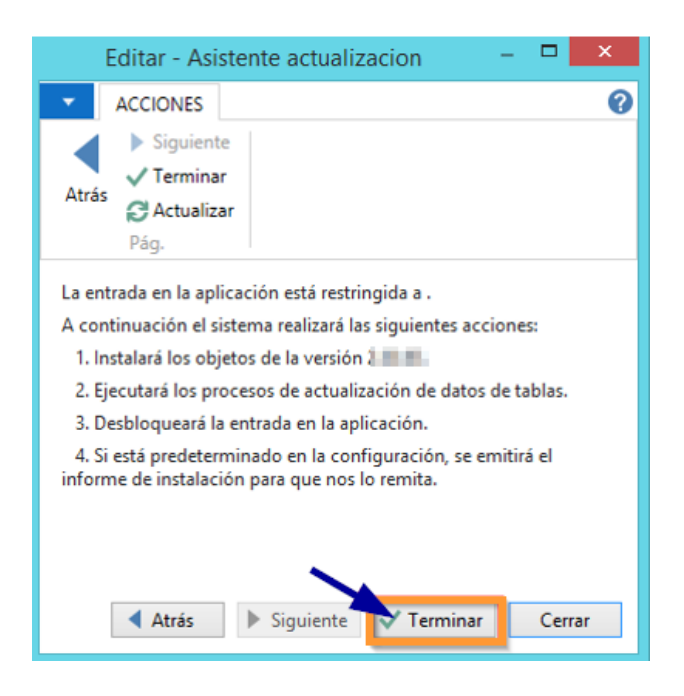

Al finalizar se indicará que el **proceso se ha completado y tras aceptar se solicitará si deseas enviar el informe de instalación**.

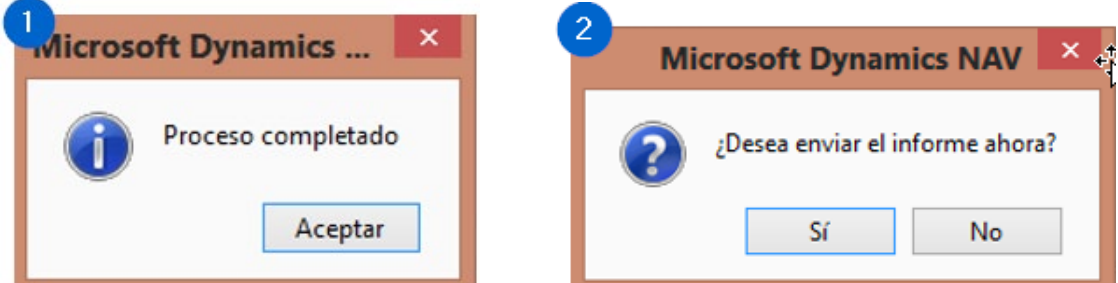

#### **Informe de instalación**

El informe de instalación **se envía al correo que figura en el apartado** *Acceso* **dentro de** *Configuración* en

### **Administración/Actualización de la Aplicación/Administración/Configuración**

(ver imágenes abajo)

LABOR / MENTOR / SUASOR Instrucciones de instalación de las nuevas versiones

Summar se reserva el derecho de modificar o actualizar el documento sin previo aviso. Ninguna parte de este documento puede reproducirse en cualquier forma o por cualquier medio sin el previo permiso por escrito de Summar

**WWW.SUMMARIES** 

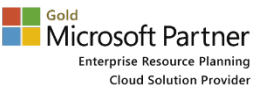

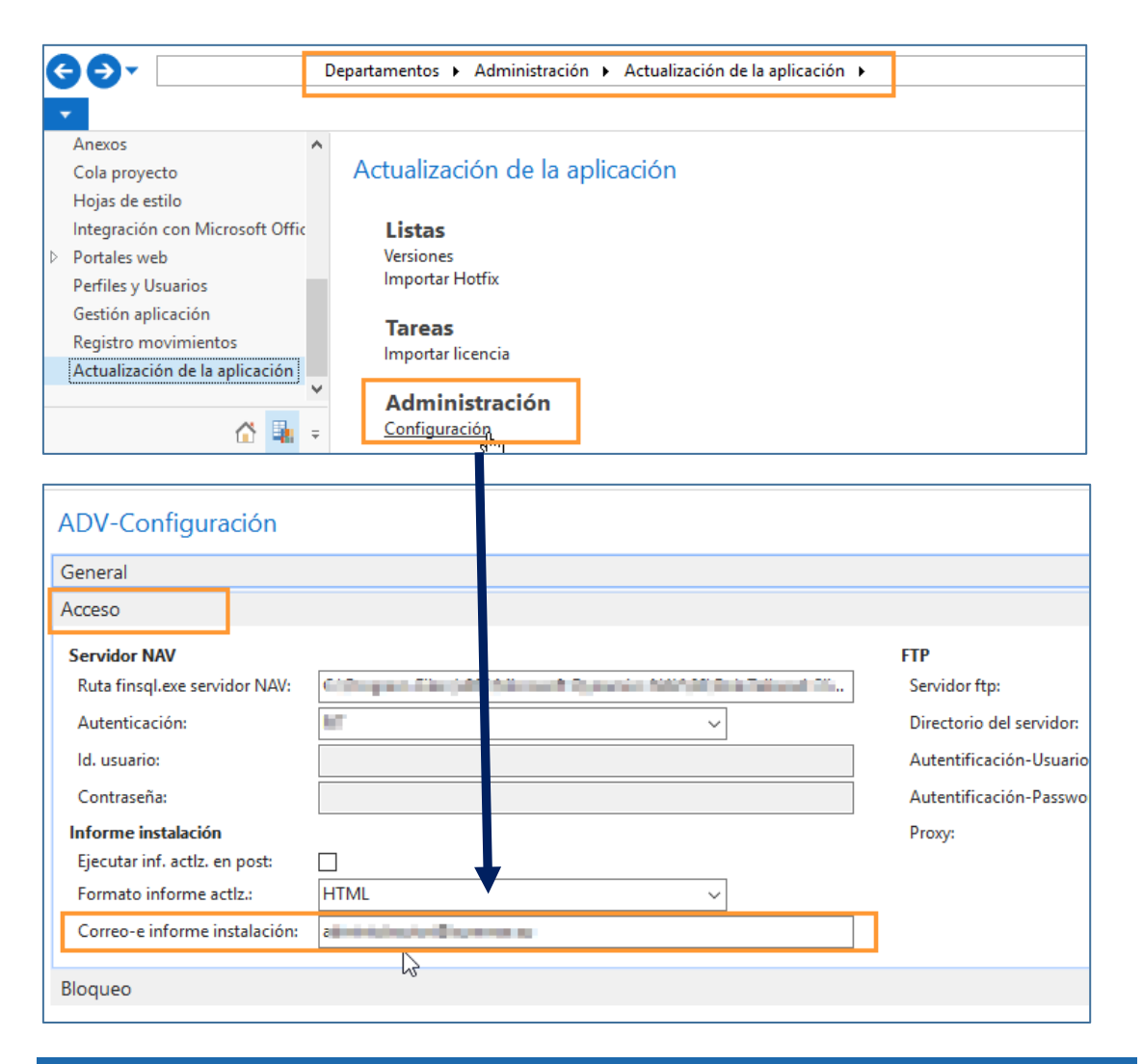

### **3. COMPROBACIÓN DE FIN DE PROCESO**

Al finalizar el proceso, se vuelve a la pantalla inicial donde se podrá comprobar que la versión ha sido aplicada y en el campo de Estado indicará "Terminada".

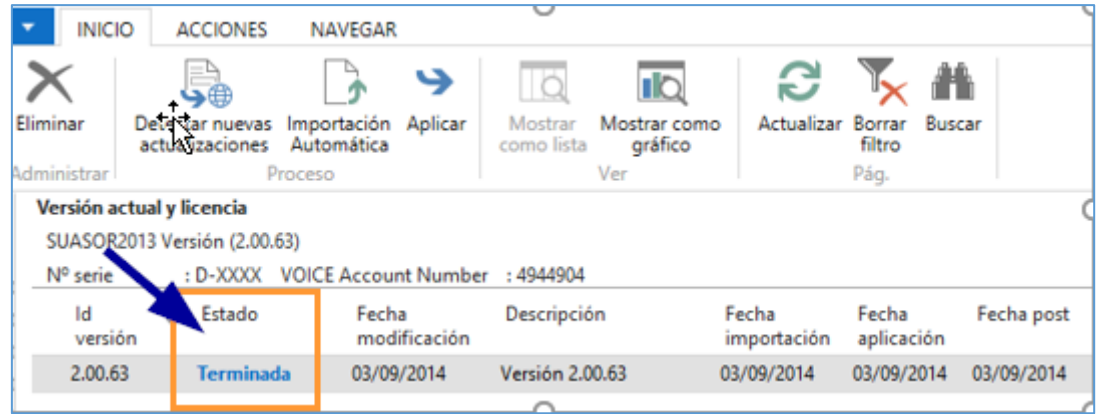

LABOR / MENTOR / SUASOR Instrucciones de instalación de las nuevas versiones

Summar se reserva el derecho de modificar o actualizar el documento sin previo aviso. Ninguna parte de este documento puede reproducirse en cualquier forma o por cualquier medio sin el previo permiso por escrito de Summar